# **Inhaltsverzeichnis**

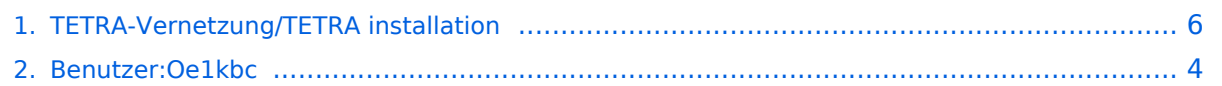

## **TETRA-Vernetzung/TETRA installation**

[Versionsgeschichte interaktiv durchsuchen](https://wiki.oevsv.at) [VisuellWikitext](https://wiki.oevsv.at)

**[Version vom 8. März 2021, 22:33 Uhr](#page-5-0) [\(Qu](#page-5-0) [elltext anzeigen\)](#page-5-0)**

[Oe1kbc](#page-3-0) [\(Diskussion](https://wiki.oevsv.at/w/index.php?title=Benutzer_Diskussion:Oe1kbc&action=view) | [Beiträge\)](https://wiki.oevsv.at/wiki/Spezial:Beitr%C3%A4ge/Oe1kbc) (Die Seite wurde neu angelegt: "=TETRA-Gateway-Software= =====Installation===== \* '''Die APP wird wie folgt installiert:"' \* '''''cd /opt''''' \* '''''sudo mkir tetra\_gw''''' \*...") [Markierung:](https://wiki.oevsv.at/wiki/Spezial:Markierungen) [Visuelle Bearbeitung](https://wiki.oevsv.at/w/index.php?title=Project:VisualEditor&action=view)

**[Version vom 10. März 2021, 22:28 Uhr](#page-5-0) ([Q](#page-5-0) [uelltext anzeigen\)](#page-5-0)** [Oe1kbc](#page-3-0) ([Diskussion](https://wiki.oevsv.at/w/index.php?title=Benutzer_Diskussion:Oe1kbc&action=view) | [Beiträge](https://wiki.oevsv.at/wiki/Spezial:Beitr%C3%A4ge/Oe1kbc)) K

[Markierung](https://wiki.oevsv.at/wiki/Spezial:Markierungen): [Visuelle Bearbeitung](https://wiki.oevsv.at/w/index.php?title=Project:VisualEditor&action=view) [Zum nächsten Versionsunterschied →](#page-5-0)

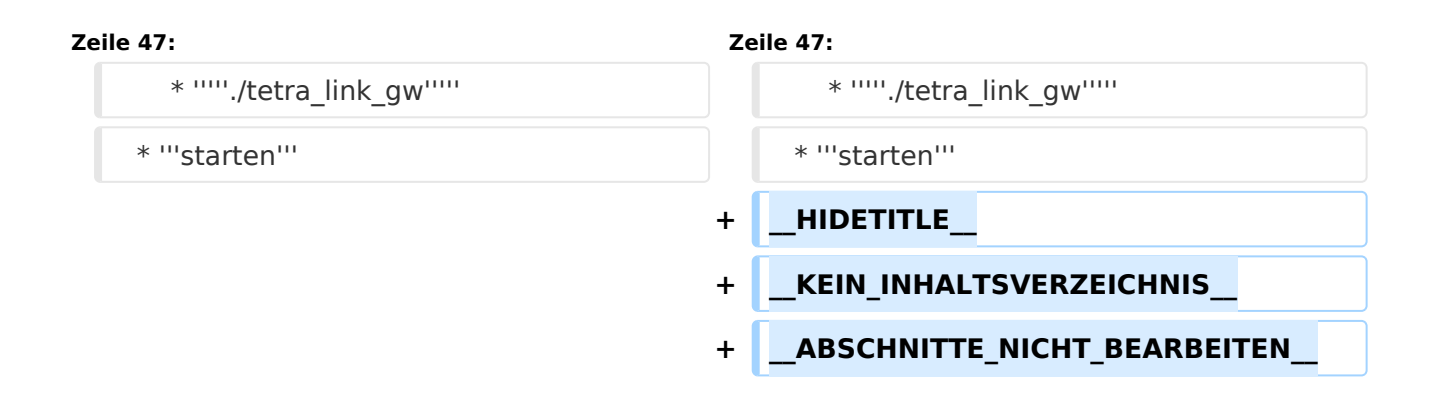

## Version vom 10. März 2021, 22:28 Uhr

### **TETRA\-Gateway\-Software**

#### Installation

```
 * Die APP wird wie folgt installiert:
  * cd /opt
  * sudo mkir tetra_gw
   * cd tetra_gw
     * File tetra_link_gw vom download hierher kopieren
     * File tetra_link_gw.conf vom download hierher kopieren
  * sudo chmod 755 tetra_link_gw
* Konfiguration anpassen
* [GATEWAY]
* GATEWAY_CALL=OE1KBC-L
```

```
 * GATEWAY_COMMENT=Wien 21/430.4125
```

```
 * GATEWAY_ID=232199
```

```
 * 
* GATEWAY_LAT=4816.82
```

```
* GATEWAY^-LON=01624.91
```
# **BlueSpice4**

\*

 $*$  # GATEWAY =NO \* # DMO-REPEATER=YES \* DMO\_REPEATER=YES \* \* [SVXREFLECTOR] \* # UDP svxreflector connection via INTERNET \* REFLECTOR\_DNS=tetra-reflector.dyndns.org \* \* # UDP svxreflector connection via HAMNET WIENERBERG \* # REFLECTOR\_DNS=44.143.8.74 \* \* # LASTHEARD PORT \* REFLECTOR\_PORT=5220 \* \* [WEATHER] \* CITY=Wien \* ZIP=1210 \* COUNTRY=AT \* \* [SYSTEM] \* # MTM5400 connection to RASPI \* SYS\_SERPORT=/dev/ttyS0 \* SYS\_SERBAUD=9600 \* \* SYS\_DEBUG=0

 \* **Test mit** \* *./tetra\_link\_gw* \* **starten**

### <span id="page-3-0"></span>**TETRA-Vernetzung/TETRA installation: Unterschied zwischen den Versionen**

[Versionsgeschichte interaktiv durchsuchen](https://wiki.oevsv.at) [VisuellWikitext](https://wiki.oevsv.at)

**[Version vom 8. März 2021, 22:33 Uhr](#page-5-0) [\(Qu](#page-5-0) [elltext anzeigen\)](#page-5-0)** [Oe1kbc](#page-3-0) [\(Diskussion](https://wiki.oevsv.at/w/index.php?title=Benutzer_Diskussion:Oe1kbc&action=view) | [Beiträge\)](https://wiki.oevsv.at/wiki/Spezial:Beitr%C3%A4ge/Oe1kbc) (Die Seite wurde neu angelegt: "=TETRA-Gateway-Software= =====Installation===== \* '''Die APP wird wie folgt installiert:"' \* '''''cd /opt''''' \* '''''sudo mkir tetra\_gw''''' \*...") [Markierung:](https://wiki.oevsv.at/wiki/Spezial:Markierungen) [Visuelle Bearbeitung](https://wiki.oevsv.at/w/index.php?title=Project:VisualEditor&action=view)

#### **[Version vom 10. März 2021, 22:28 Uhr](#page-5-0) ([Q](#page-5-0) [uelltext anzeigen\)](#page-5-0)** [Oe1kbc](#page-3-0) ([Diskussion](https://wiki.oevsv.at/w/index.php?title=Benutzer_Diskussion:Oe1kbc&action=view) | [Beiträge](https://wiki.oevsv.at/wiki/Spezial:Beitr%C3%A4ge/Oe1kbc)) K

[Markierung](https://wiki.oevsv.at/wiki/Spezial:Markierungen): [Visuelle Bearbeitung](https://wiki.oevsv.at/w/index.php?title=Project:VisualEditor&action=view) [Zum nächsten Versionsunterschied →](#page-5-0)

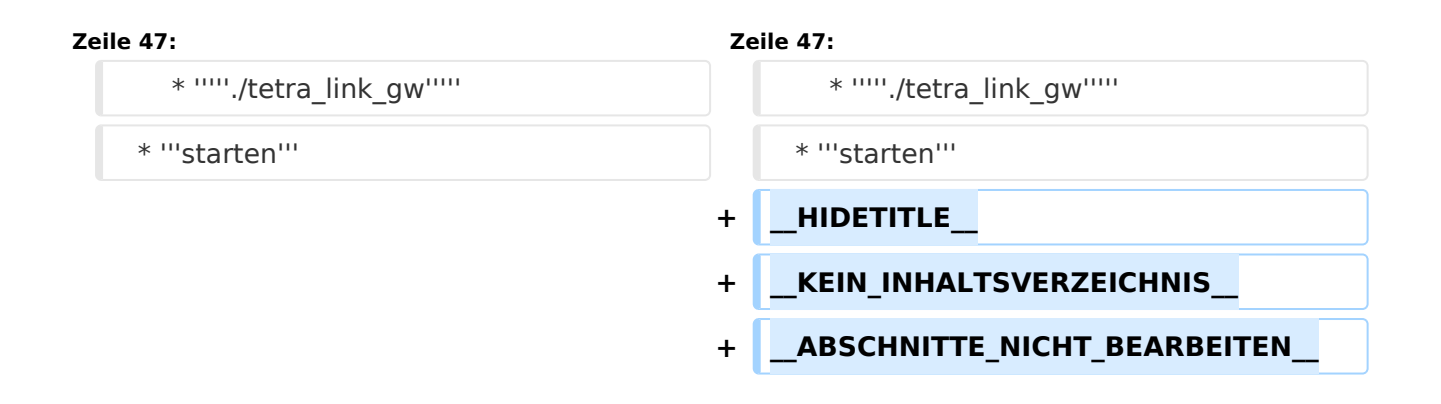

# Version vom 10. März 2021, 22:28 Uhr

### **TETRA\-Gateway\-Software**

#### Installation

- \* **Die APP wird wie folgt installiert:**
	- \* *cd /opt*
	- \* *sudo mkir tetra\_gw*
	- \* *cd tetra\_gw*
		- \* File **tetra\_link\_gw** vom [download](https://wiki.oevsv.at/w/index.php?title=Start:tetraaustria:software:downloads&action=view) hierher kopieren
		- \* File **tetra\_link\_gw.conf** vom [download](https://wiki.oevsv.at/w/index.php?title=Start:tetraaustria:software:downloads&action=view) hierher kopieren
	- \* *sudo chmod 755 tetra\_link\_gw*

```
 * Konfiguration anpassen
* [GATEWAY]
* GATEWAY_CALL=OE1KBC-L
* GATEWAY_COMMENT=Wien 21/430.4125
* GATEWAY_ID=232199
*
```
\* GATEWAY\_LAT=4816.82

# **BlueSpice4**

 \* GATEWAY\_LON=01624.91 \*  $*$  # GATEWAY  $=$ NO \* # DMO-REPEATER=YES \* DMO\_REPEATER=YES \* \* [SVXREFLECTOR] \* # UDP svxreflector connection via INTERNET \* REFLECTOR\_DNS=tetra-reflector.dyndns.org \* \* # UDP svxreflector connection via HAMNET WIENERBERG \* # REFLECTOR\_DNS=44.143.8.74 \* \* # LASTHEARD PORT \* REFLECTOR\_PORT=5220 \* \* [WEATHER] \* CITY=Wien \* ZIP=1210 \* COUNTRY=AT \* \* [SYSTEM] \* # MTM5400 connection to RASPI \* SYS\_SERPORT=/dev/ttyS0 \* SYS\_SERBAUD=9600 \* \* SYS\_DEBUG=0

\* **Test mit**

- \* *./tetra\_link\_gw*
- \* **starten**

### <span id="page-5-0"></span>**TETRA-Vernetzung/TETRA installation: Unterschied zwischen den Versionen**

[Versionsgeschichte interaktiv durchsuchen](https://wiki.oevsv.at) [VisuellWikitext](https://wiki.oevsv.at)

**[Version vom 8. März 2021, 22:33 Uhr](#page-5-0) [\(Qu](#page-5-0) [elltext anzeigen\)](#page-5-0)** [Oe1kbc](#page-3-0) [\(Diskussion](https://wiki.oevsv.at/w/index.php?title=Benutzer_Diskussion:Oe1kbc&action=view) | [Beiträge\)](https://wiki.oevsv.at/wiki/Spezial:Beitr%C3%A4ge/Oe1kbc) (Die Seite wurde neu angelegt: "=TETRA-Gateway-Software= =====Installation===== \* '''Die APP wird wie folgt installiert:"' \* '''''cd /opt''''' \* '''''sudo mkir tetra\_gw''''' \*...") [Markierung:](https://wiki.oevsv.at/wiki/Spezial:Markierungen) [Visuelle Bearbeitung](https://wiki.oevsv.at/w/index.php?title=Project:VisualEditor&action=view)

#### **[Version vom 10. März 2021, 22:28 Uhr](#page-5-0) ([Q](#page-5-0) [uelltext anzeigen\)](#page-5-0)** [Oe1kbc](#page-3-0) ([Diskussion](https://wiki.oevsv.at/w/index.php?title=Benutzer_Diskussion:Oe1kbc&action=view) | [Beiträge](https://wiki.oevsv.at/wiki/Spezial:Beitr%C3%A4ge/Oe1kbc)) K

[Markierung](https://wiki.oevsv.at/wiki/Spezial:Markierungen): [Visuelle Bearbeitung](https://wiki.oevsv.at/w/index.php?title=Project:VisualEditor&action=view) [Zum nächsten Versionsunterschied →](#page-5-0)

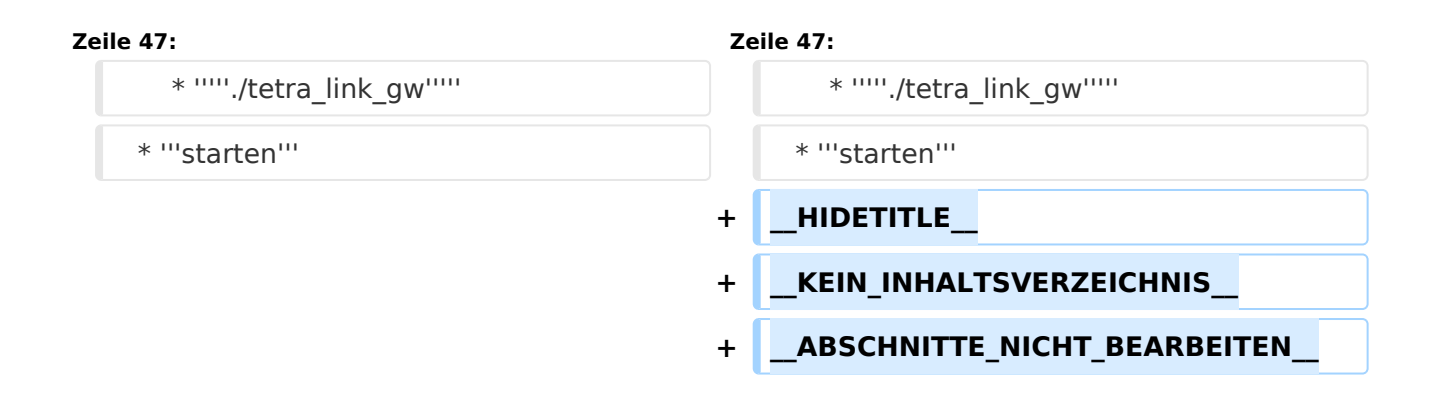

# Version vom 10. März 2021, 22:28 Uhr

### **TETRA\-Gateway\-Software**

#### Installation

- \* **Die APP wird wie folgt installiert:**
	- \* *cd /opt*
	- \* *sudo mkir tetra\_gw*
	- \* *cd tetra\_gw*
		- \* File **tetra\_link\_gw** vom [download](https://wiki.oevsv.at/w/index.php?title=Start:tetraaustria:software:downloads&action=view) hierher kopieren
		- \* File **tetra\_link\_gw.conf** vom [download](https://wiki.oevsv.at/w/index.php?title=Start:tetraaustria:software:downloads&action=view) hierher kopieren
	- \* *sudo chmod 755 tetra\_link\_gw*

```
 * Konfiguration anpassen
* [GATEWAY]
* GATEWAY_CALL=OE1KBC-L
* GATEWAY_COMMENT=Wien 21/430.4125
* GATEWAY_ID=232199
*
```
\* GATEWAY\_LAT=4816.82

# **BlueSpice4**

 \* GATEWAY\_LON=01624.91 \*  $*$  # GATEWAY  $=$ NO \* # DMO-REPEATER=YES \* DMO\_REPEATER=YES \* \* [SVXREFLECTOR] \* # UDP svxreflector connection via INTERNET \* REFLECTOR\_DNS=tetra-reflector.dyndns.org \* \* # UDP svxreflector connection via HAMNET WIENERBERG \* # REFLECTOR\_DNS=44.143.8.74 \* \* # LASTHEARD PORT \* REFLECTOR\_PORT=5220 \* \* [WEATHER] \* CITY=Wien \* ZIP=1210 \* COUNTRY=AT \* \* [SYSTEM] \* # MTM5400 connection to RASPI \* SYS\_SERPORT=/dev/ttyS0 \* SYS\_SERBAUD=9600 \* \* SYS\_DEBUG=0

\* **Test mit**

- \* *./tetra\_link\_gw*
- \* **starten**